## Диагнозы пациента

На форме «Диагнозы» отображается список установленных диагнозов по случаю лечения. Указаны характер заболевания, код и наименование диагноза, а также признак «Диагноз услуги», если диагноз является основным.

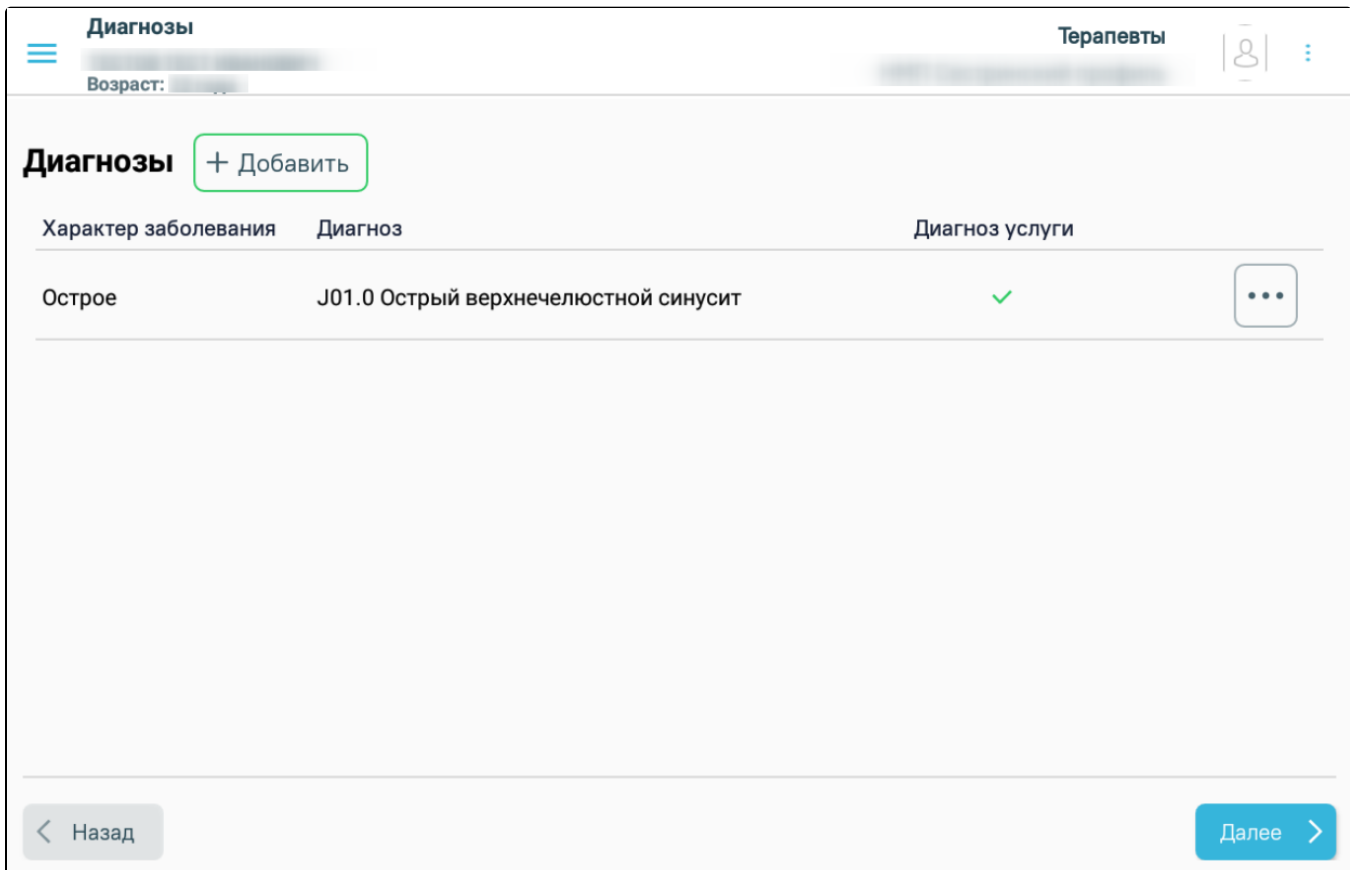

## Форма фиксации диагноза

Для добавления диагноза следует нажать кнопку «Добавить». Откроется форма [добавления диагноза](https://confluence.softrust.ru/pages/viewpage.action?pageId=46307779).

После добавления второго диагноза, кнопка «Добавить» на форме блокируется.

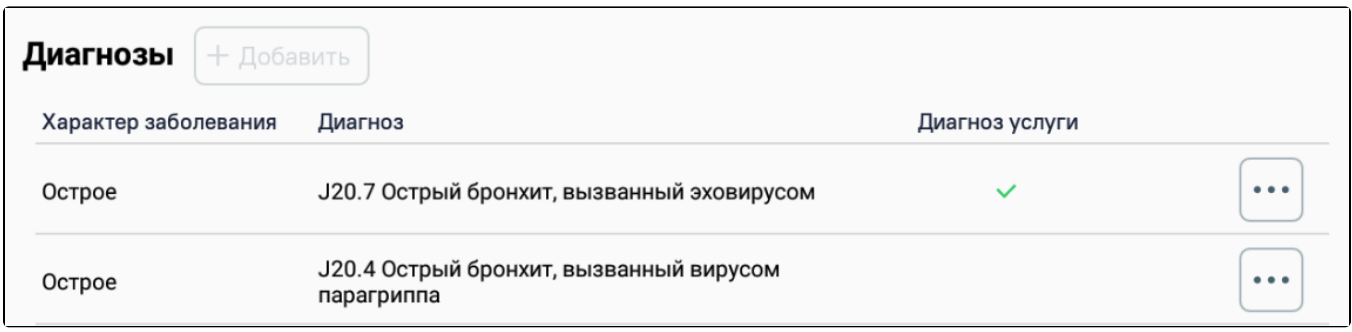

Список диагнозов

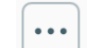

Для удаления диагноза следует нажать кнопку и выбрать пункт «Удалить диагноз».

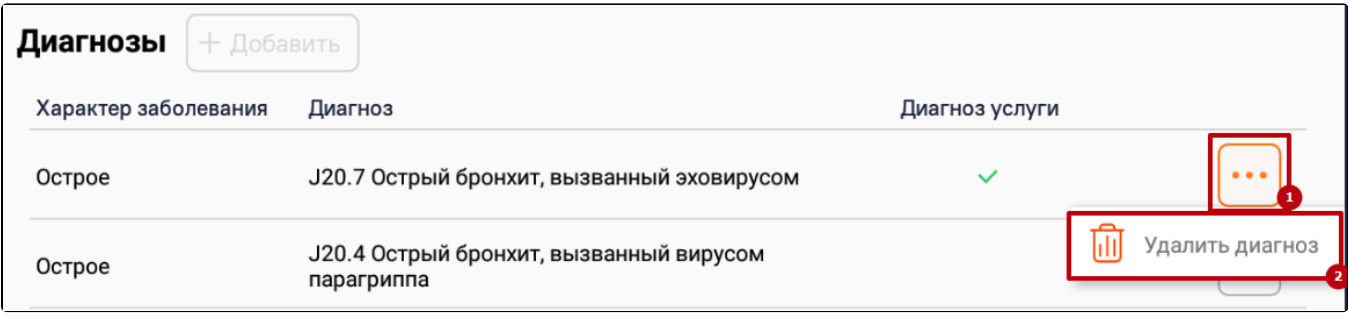

Выбор пункта «Удалить диагноз»

Для перехода к форме [оформления медицинских записей](https://confluence.softrust.ru/pages/viewpage.action?pageId=46307794) следует нажать кнопку «Далее».